# **5V0-34.19Q&As**

VMware vRealize Operations 7.5

### **Pass VMware 5V0-34.19 Exam with 100% Guarantee**

Free Download Real Questions & Answers **PDF** and **VCE** file from:

**https://www.leads4pass.com/5v0-34-19.html**

100% Passing Guarantee 100% Money Back Assurance

Following Questions and Answers are all new published by VMware Official Exam Center

**C** Instant Download After Purchase

**83 100% Money Back Guarantee** 

365 Days Free Update

**Leads4Pass** 

800,000+ Satisfied Customers

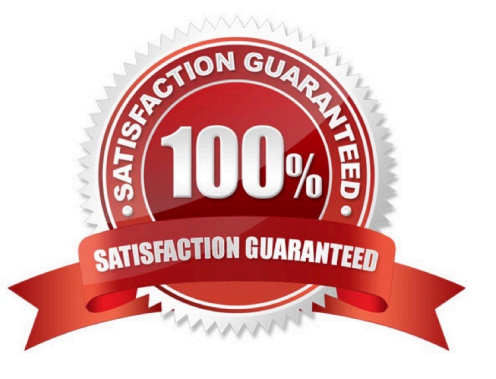

#### **QUESTION 1**

#### Refer to the exhibit.

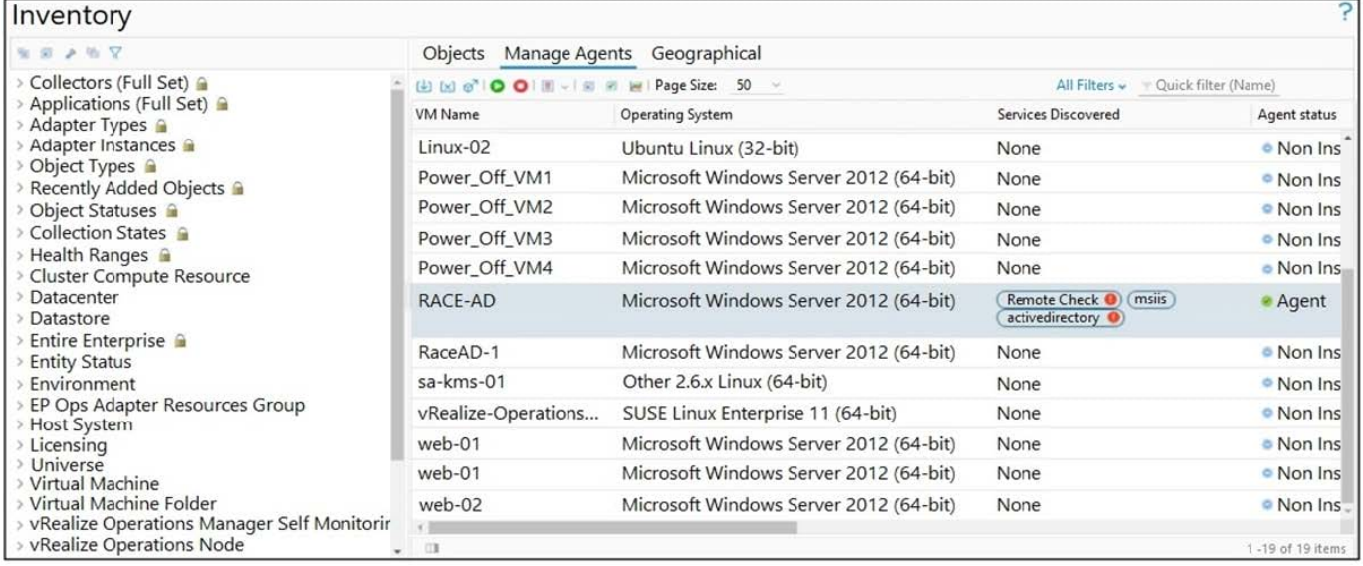

A user has installed and configured Telegraf agent on a Windows domain controller. No application data is being collected.

Which two actions should the user take to see the application data? (Choose two.)

- A. Verify the vCenter adapter collection status.
- B. Re-configure the agent on the Windows virtual machine manually.
- C. Verify Active Directory Service status.
- D. Configure ICMP Remote Check.
- E. Validate time synchronization between vRealize Application Remote Collector and vRealize Operations.

Correct Answer: AE

#### **QUESTION 2**

Which dashboard widget provides a two-dimensional relationship?

- A. Heat Map
- B. Object Selector
- C. Scoreboard
- D. Top N
- Correct Answer: A

### **QUESTION 3**

Refer to the exhibit.

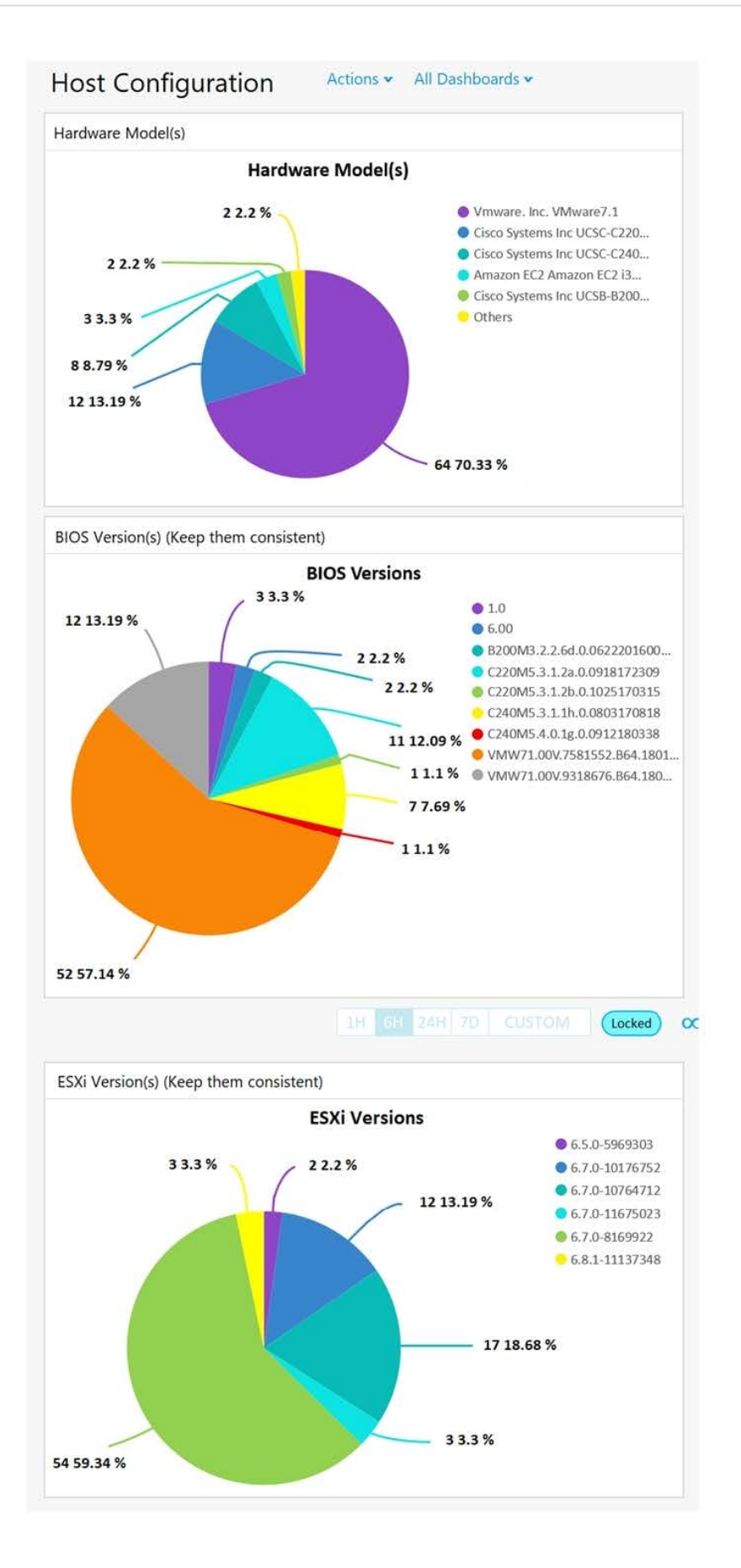

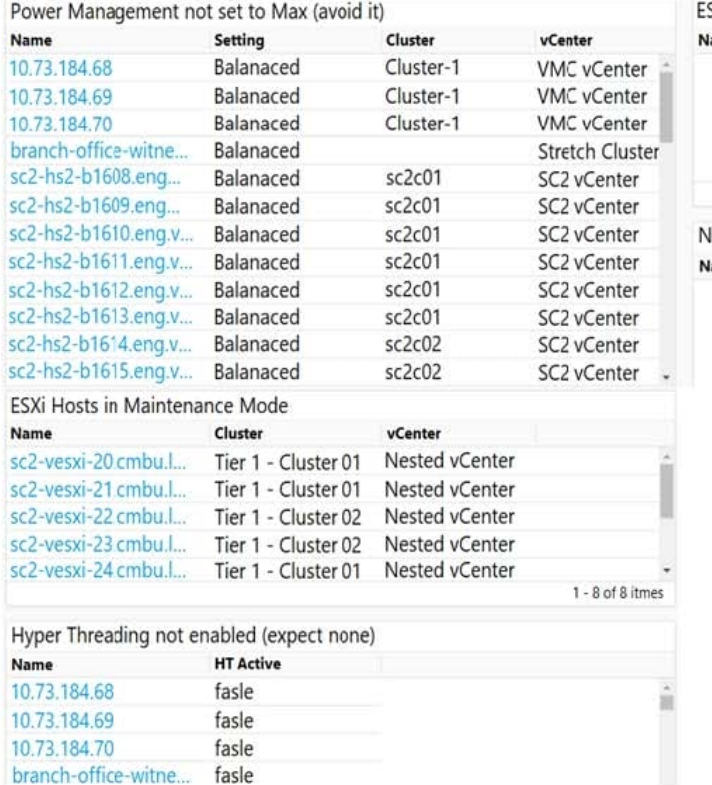

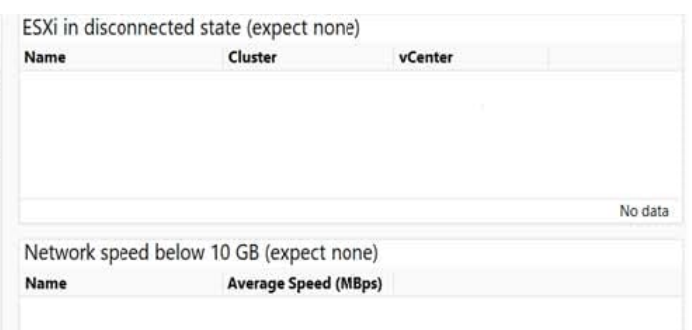

How many hosts in the environment are in maintenance mode?

A. 2

B. 5

C. 8

D. 10

Correct Answer: C

#### **QUESTION 4**

Which compliance standard is pre-installed in vRealize Operations?

A. Payment Card Industry (PCI)

- B. vSphere Hardening Guidelines
- C. Health Insurance Portability and Accountability Act (HIPPA)
- D. The Federal Information Security Management Act (FISMA)

Correct Answer: B

Reference: https://docs.vmware.com/en/vRealize-Operations-Manager/7.5/com.vmware.vcom.core.doc/ GUID-F68DEC42-80F0-4638-8508-1EACF6564451.html

#### **QUESTION 5**

A view is created in vRealize Operations to track virtual machine maximum and average contention for the past thirty days.

Which method is used to enhance the view to easily spot VMs with high contention values?

- A. Set a tag on virtual machines and filter on the tag.
- B. Edit the view and set filters for the transformation value maximum and average contention.
- C. Create a custom group to dynamically track virtual machines.
- D. Configure Metric Coloring in the Advanced Settings of the view.

Correct Answer: C

[5V0-34.19 VCE Dumps](https://www.leads4pass.com/5v0-34-19.html) [5V0-34.19 Practice Test](https://www.leads4pass.com/5v0-34-19.html) [5V0-34.19 Study Guide](https://www.leads4pass.com/5v0-34-19.html)